## <span id="page-0-0"></span>Package: rostemplate (via r-universe)

August 9, 2024

Title Plantilla 'pkgdown' para los paquetes de 'rOpenSpain' Version 0.2.0.9000 Description Plantilla privada para uso exclusivo de los paquetes de rOpenSpain. License MIT + file LICENSE URL <https://ropenspain.github.io/rostemplate/>, <https://github.com/ropenspain/rostemplate> BugReports <https://github.com/ropenspain/rostemplate/issues> Depends  $R$  ( $>= 3.6$ ) **Imports** pkgdown  $(>= 2.0.8)$ , styler, usethis  $(>= 2.0.0)$ , utils **Suggests** knitr, rmarkdown, scales, test that  $(>= 3.0.0)$ VignetteBuilder knitr Config/Needs/website ropenspain/rostemplate, ggplot2, devtools, remotes, pkgsearch, htmltools Config/testthat/edition 3 Encoding UTF-8 Language es\_ES Roxygen list(markdown = TRUE) RoxygenNote 7.3.2 X-schema.org-isPartOf https://ropenspain.es/ Repository https://ropenspain.r-universe.dev RemoteUrl https://github.com/rOpenSpain/rostemplate RemoteRef HEAD RemoteSha 25d13d0a907e97c32e37815e8bdee481f6847ac3

### <span id="page-1-0"></span>**Contents**

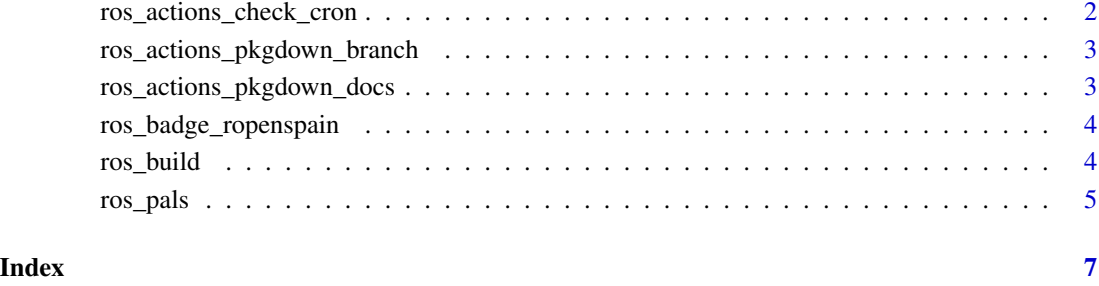

ros\_actions\_check\_cron

*Crea una acción GitHub que comprueba tu paquete de manera regular*

#### Description

La acción GitHub creada ejecuta R CMD check para tu paquete. La configuración por defecto ejecuta el check de manera mensual los dias 1 de mes a las 08:30 AM.

#### Usage

```
ros_actions_check_cron(pkg = ".", overwrite = TRUE)
```
#### Arguments

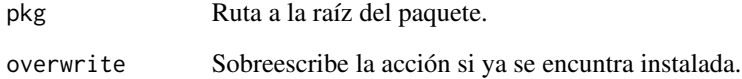

#### Details

Puedes aprender cómo configurar la acción cron en el siguiente link: [https://docs.github.com/](https://docs.github.com/en/free-pro-team@latest/actions/reference/events-that-trigger-workflows#schedule) [en/free-pro-team@latest/actions/reference/events-that-trigger-workflows#schedule](https://docs.github.com/en/free-pro-team@latest/actions/reference/events-that-trigger-workflows#schedule).

La configuración por defecto '30 08 1 \* \*' ("A las 08:30 del dia-del-mes 1.").

Usa [crontab.guru](https://crontab.guru/#30_08_1_*_*) para crear tus propia configuración cron.

<span id="page-2-2"></span><span id="page-2-0"></span>ros\_actions\_pkgdown\_branch

*Instala una acción GitHub que genera tu sitio en la rama* gh-pages

#### Description

Instala una acción GitHub que crea el sitio **[pkgdown](https://CRAN.R-project.org/package=pkgdown)** de tu paquete en la rama gh-pages de tu repositorio.

#### Usage

```
ros_actions_pkgdown_branch(pkg = ".", overwrite = TRUE)
```
#### Arguments

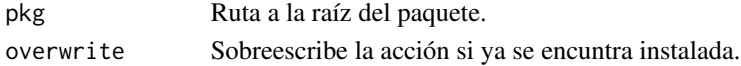

#### See Also

[ros\\_build\(\)](#page-3-1), [ros\\_actions\\_pkgdown\\_docs\(\)](#page-2-1)

```
ros_actions_pkgdown_docs
```
*Instala una acción GitHub que crea tu sitio en la carpeta* /docs

#### Description

Esta acción GitHub genera tu sitio **[pkgdown](https://CRAN.R-project.org/package=pkgdown)** en la carpeta docs de tu repositorio.

#### Usage

```
ros_actions_pkgdown_docs(pkg = ".", overwrite = TRUE)
```
#### Arguments

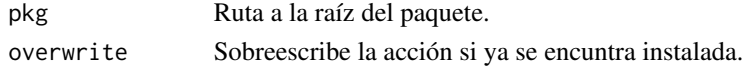

#### Details

El resultado final es equivalente a ejecutar [ros\\_build\(\)](#page-3-1) con la única diferencia de que este comando se ejecuta en GitHub, en lugar de tener que ser ejecutado por el usuario.

#### See Also

[ros\\_build\(\)](#page-3-1), [ros\\_actions\\_pkgdown\\_branch\(\)](#page-2-2).

<span id="page-3-0"></span>ros\_badge\_ropenspain *Añade una insignia de* rOpenSpain *a tu archivo* README

#### Description

Añade una insignia de rOpenSpain que redirige a <https://ropenspain.es/> en tu archivo README: \*\*rOpenSpain\*\*

#### Usage

ros\_badge\_ropenspain(install = TRUE)

#### Arguments

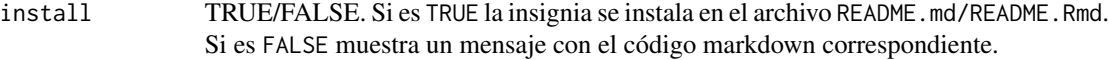

#### Value

Insignia en markdown o mensaje con el código markdown a introducir.

#### See Also

[usethis::use\\_badge\(\)](#page-0-0)

#### Examples

ros\_badge\_ropenspain(install = FALSE)

<span id="page-3-1"></span>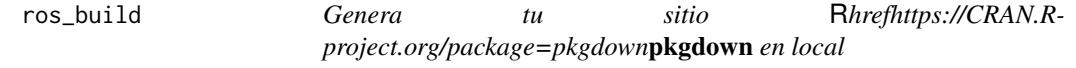

#### Description

Esta función es un wrapper de [pkgdown::build\\_site\(\)](#page-0-0).

#### Usage

 $ros\_build(pkg = "."", ...)$ 

#### <span id="page-4-0"></span>ros\_pals 5

#### Arguments

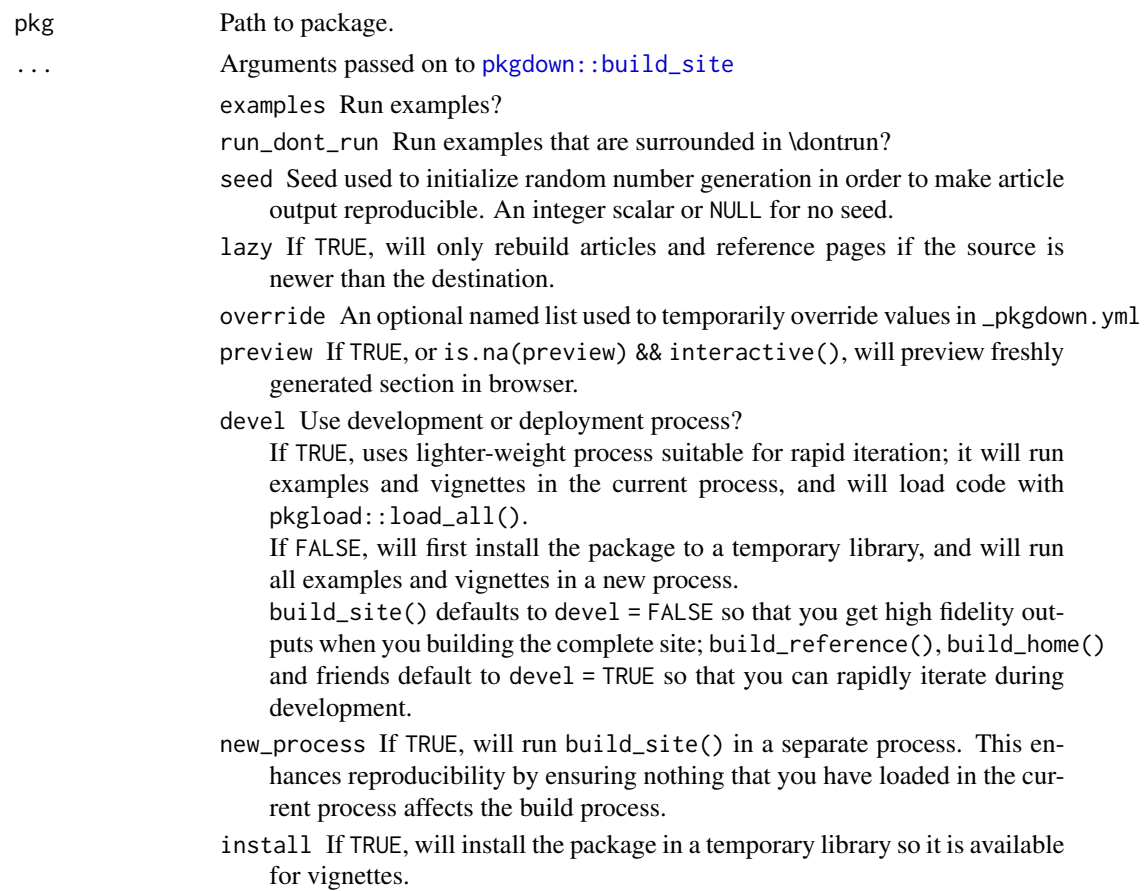

#### Details

La única diferencia con [pkgdown::build\\_site\(\)](#page-0-0) es que te recuerda los pasos a seguir para configurar rostemplate, y pide confirmación antes de ejecutar [pkgdown::build\\_site\(\)](#page-0-0). El resultado se genera en la carpeta /docs.

Al contrario que [ros\\_actions\\_pkgdown\\_branch\(\)](#page-2-2), esta acción se ejecuta por el usuario.

#### See Also

[ros\\_actions\\_pkgdown\\_branch\(\)](#page-2-2), [pkgdown::build\\_site\(\)](#page-0-0).

ros\_pals *Paletas de colores de* rOpenSpain

#### Description

Paletas de colores basadas en el tema de rOpenSpain.

#### Usage

```
ros_green_pal(n = 4, alpha = 0.9, rev = FALSE)
ros\_violet\_pal(n = 4, alpha = 0.9, rev = FALSE)ros\_gradient\_pal(n = 4, alpha = 0.9, rev = FALSE)ros_qualitative_pal(n = 6, alpha = 0.9, rev = FALSE)
ros\_metro\_madrid\_pal(n = 4, alpha = 0.9, rev = FALSE)
```
#### Arguments

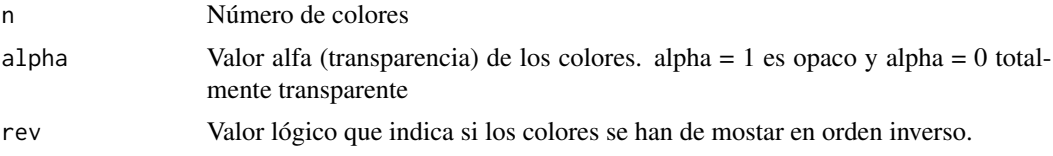

#### Value

Paletas de colores

#### Examples

```
scales::show_col(ros_green_pal(9))
```
scales::show\_col(ros\_violet\_pal(9))

```
scales::show_col(ros_gradient_pal(9))
```
scales::show\_col(ros\_qualitative\_pal(9))

scales::show\_col(ros\_metro\_madrid\_pal(9))

# <span id="page-6-0"></span>Index

∗ ros\_plot ros\_pals, [5](#page-4-0) pkgdown::build\_site, *[5](#page-4-0)* pkgdown::build\_site(), *[4,](#page-3-0) [5](#page-4-0)* ros\_actions\_check\_cron, [2](#page-1-0) ros\_actions\_pkgdown\_branch, [3](#page-2-0) ros\_actions\_pkgdown\_branch(), *[3](#page-2-0)*, *[5](#page-4-0)* ros\_actions\_pkgdown\_docs, [3](#page-2-0) ros\_actions\_pkgdown\_docs(), *[3](#page-2-0)* ros\_badge\_ropenspain, [4](#page-3-0) ros\_build, [4](#page-3-0) ros\_build(), *[3](#page-2-0)* ros\_gradient\_pal *(*ros\_pals*)*, [5](#page-4-0) ros\_green\_pal *(*ros\_pals*)*, [5](#page-4-0) ros\_metro\_madrid\_pal *(*ros\_pals*)*, [5](#page-4-0) ros\_pals, [5](#page-4-0) ros\_qualitative\_pal *(*ros\_pals*)*, [5](#page-4-0) ros\_violet\_pal *(*ros\_pals*)*, [5](#page-4-0)

usethis::use\_badge(), *[4](#page-3-0)*